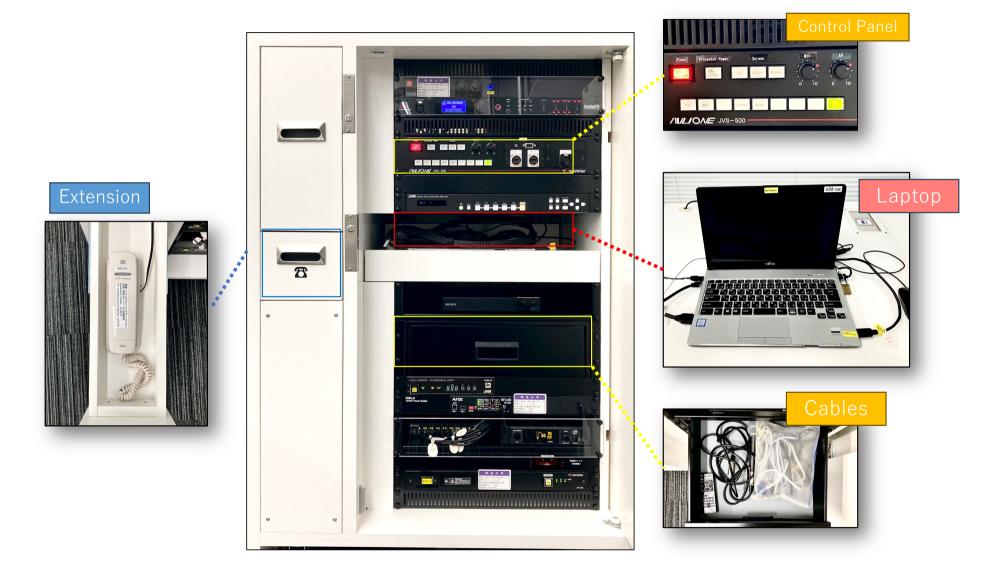

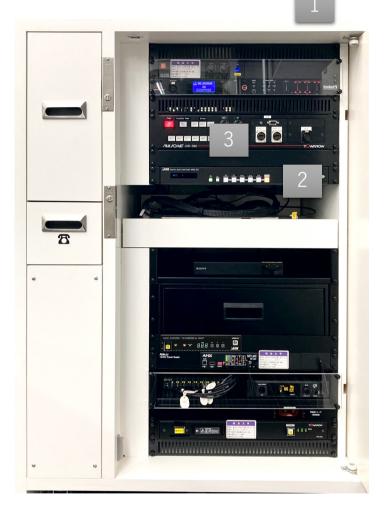

Touch the IC card on the IC reader

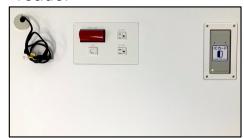

Turn on the projector

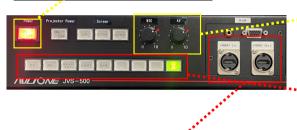

HDMI In = Connect the personal device

HDMI Out = Output the image of screen and audio in the room Recordings of tablet, BD, or Zoom

Boot the laptop (Use the cable if using personal device)

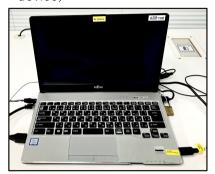

Adjust the dial on 

mark

Select the source

PC = Classroom laptop
BD = Blu-ray Disc Player
Room 307 = Output the audio from Room-307
(Needs to be configured on the 307-control panel)
HDMI = Personal device connected via HDMI

RGB = Analog connected device

Turn off the laptop and BD player (if used). Close the doors after use.